# **METODE FCFS DALAM MENUNJANG SISTEM LAYANAN ANTRIAN PEMBAGIAN DANA PENSIUN STUDI KASUS KANTOR POS BONGSARI**

## *Dian Fratiwi<sup>1</sup> , Novita Mariana<sup>2</sup>*

<sup>1,2</sup> Program Studi Sistem Informasi, Fakultas Teknologi Informasi, Universitas Stikubank Email: <sup>1</sup>dianfratiwi8@gmail.com, <sup>2</sup>novita\_mariana@edu.unisbank.ac.id

#### *Abstrak*

*Prosesdur antrian pensiun yang selama ini berjalan sering menyebabkan antrian menjadi panjang sehingga membuat semua transaksi tersendat. Akibatnya, terjadi lah kericuhan dan ketidak nyamanan bagi para pensiunan yang lain. Selain itu, sering terjadinya kekurangan dana pada setiap harinya karena tidak terkordinirnya jadwal pengambilan pada setiap harinya. Untuk mengantisipasi hal tersebut dan dengan adanya teknologi informasi pada era ini, maka diharapkan dengan membuat suatu sistem antrian yang dapat mengkoordinir antrian dan penjadwalan. Dimana antrian penjadwalan ini dilakukan dengan menggunakan metode First Come First Serve (FCFS) dan dengan adanya sistem ini, diharapkan bisa mengurangi jumlah antrian dan bisa memberikan jadwal yang efektif dan dana juga bisa disesuaikan dengan jumlah antrian.*

*Kata Kunci : Antrian, , Sistem Pelayanan, First Come First Serve(FCFS), pelayanan pensiun*

### **1. PENDAHULUAN**

Pelayanan merupakan hal yang sangat diutamakan di semua bidang usaha. Pelayanan konsumen memiliki tujuan untuk memberikan pelayanan dengan sebaik-baiknya sehingga pelanggan bisa merasakan kepuasan atas pelayanan yang diberikan (*customer satisfaction*). Agar pelayanan memiliki kualitas dan memberikan kepuasan kepada pelanggan mereka, maka perusahaan harus memperhatikan berbagai dimensi yang dapat menciptakan dan meningkatkan kualitas pelayanan di perusahaan tersebut. Salah satu dari sistem pelayanan yang baik adalah dengan menggunakan antrian.

Antrian adalah kondisi dimana sekumpulan orang, komponen atau mesin yang membutuhkan layanan harus menunggu dalam suatu urutan tertentu sebelum akhirnya memperoleh layanan. Hal ini terjadi pada saat kemampuan penyelenggara layanan lebih kecil dibandingkan dengan kebutuhan layanan. Antrian yang terlalu panjang harus dihindari karena akan mengakibatkan waktu tunggu yang terlalu panjang dan akan merugikan pihak yang membutuhkan layanan. Sistem yang tepat harus tersedia untuk menyelenggarakan layanan harus direncanakan sedemikian rupa sehingga proses penyelenggaraan layanan menjadi efektif dan efisien. Antrian pelayanan diberlakukan pada semua bidang usaha terutama pelayanan jasa. Salah satu bentuk perusahaan yang bergerak dibidang pelayananan jasa adalah PT POS Indonesia(Persero) Bongsari yang terletak di Kelurahan Bongsari Semarang.

Dalam Penelitian yang sudah ada oleh peneliti sebelumnya dengan judul Pelayanan Pembagian Dana Program Simpanan Keluarga Sejahtera Menggunakan Algoritma First Come Firts Serve dimana dalam penelitian ini Model antrian digambarkan dengan model *Single queue multi serve* 1).Peneliti melakukan penelitian dengan membangun sebuah aplikasi antrian dengan menggunakan metode *first come first serve (fcfs)* dan metode pengembangan menggunakan *waterfall.* Sistem yang telah diporoses akan memunculkan kode barcode sehingga dapat memberikan pelayanan prima dalam proses penyelenggaraan pembagian dana pensiunan.

# **2. TINJAUAN PUSTAKA**

#### *2.1. Sistem antrian*

Antrian adalah suatu garis tunggu dari nasabah (satuan) yang memerlukan layanan dari satu atau lebih pelayan (fasilitas pelayanan). Salah satu hal yang kurang efektif dan efisien didalam system antrian yaitu panjangnya antrian dikarenakan kurangnya jumlah loket yang beroperasi.[1]

#### *2.2. First In First Serve (FCFS)*

*FCFS* adalah Algoritma First Come First Server Pertama datang, pertama dilayani (first come first server atau first in first come) tidak peduli apakah burst timenya panjang atau pendek. Bila sebuah proses yang sedang dikerjakan maka akan diselesaikan dulu.[2].

Penjadwalan FCFS adalah penjadwalan dengan ketentuan-ketentuan sederhana, yaitu proses-proses diberi jatah waktu pemroses diurutkan berdasarkan waktu kedatangan proses-proses itu ke sistem. Saat proses mendapat jatah waktu pemroses, proses dijalankan sampai selesai. Sehingga dapat dikatakan bahwa metode penjadwalan ini adil dalam arti resmi.[3]. Jika ada proses tiba pada waktu yang sama, maka pelayanan mereka akan dilakukan sesuai dengan urutan mereka dalam antrian. Setiap proses yang berada pada status ready dimasukkan kedalam *FCFS* queue sesuai dengan waktu kedatangannya. Rumus yang digunakan dalam *FCFS* sebagai berikut :

TA= Waktu tunggu + Lama Eksekusi Rerata TA =  $\Sigma$ TA /  $\Sigma$ Job

#### Waktu tunggu = Mulai Eksekusi – Waktu Tiba

#### *2.3. UML*

*Unified Modelling Language* merupakan bahasa visual dalam pemodelan yang memungkinkan pengembang sistem membuat sebuah blueprint yang dapat menggambarkan visi mereka tentang sebuah sistem dalam format yang standar, mudah dimengerti, dan menyediakan mekanisme untuk mudah dikomunikasikan dengan pihak lain[4].

### **3. METODE PENELITIAN**

### *3.1. Analisa sistem lama*

Saat ini sistem yang masih berjalan pada saat pembagian dana pensiun masih menggunkan sistem lama/manual. Dimana setiap pensiun harus datang dan mengantri di kantor pos yang dituju untuk mengambil dana. Saat datang, para pensiun harus membawa buku pensiun dan diantrikan terlebih dahulu di tempat antrian. Setelah itu petugas akan menginput nip pensiun dan dana baru bisa diambilkan. Dana pensiun hanya bisa diambil oleh yang bersangkutan atau si pensiun. Setelah melakukan transaksi tersebut, pensiun bisa meninggalkan kantor.

## *3.2. Analisa sistem baru*

Sistem yang peneliti bangun hanya akan mengelola antrian pelayanan pembagian dana program pensiun. Sistem tersebut akan melibatkan beberapa pihak seperti penerima dana pensiun (User) dan Admin. User berada di *landing page* berisi tata cara penggunaan sistem serta form yang digunakan untuk membuat antrian. setelah itu, user bisa mengklik menu buat antrian. Pada halaman admin digunakan untuk memproses dana pensiun yang telah di buat pensiun sebelumnya. Pada halaman admin juga bisa digunakan untuk login melakukan rekap antrean dan rekap dana untuk user yang telah melakukan transaksi pada hari itu.

### *3.3. Perancangan*

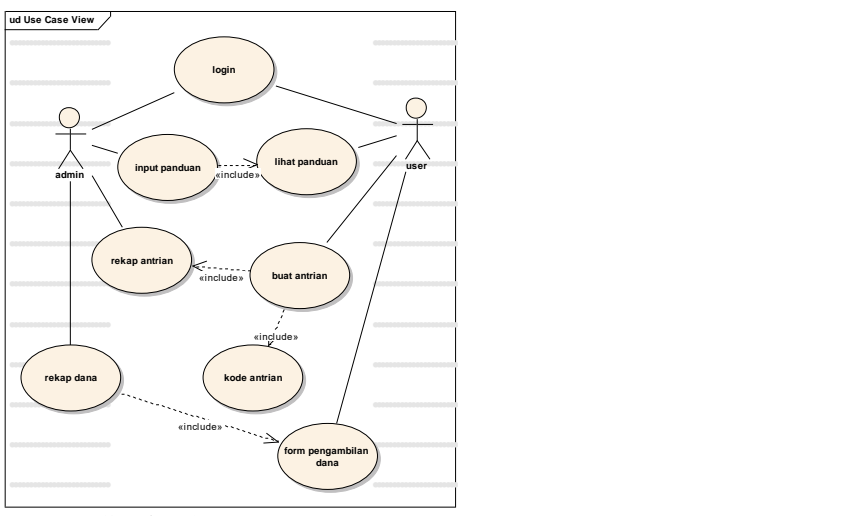

Gambar 3.1 *Usecase Diagram* 

### *3.3.1. Perancangan Database*

#### Tabel 3.1 Tabel User

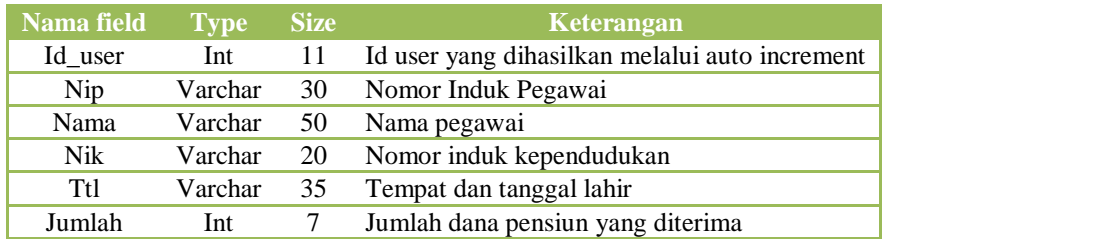

#### Tabel 3.2 Tabel Admin

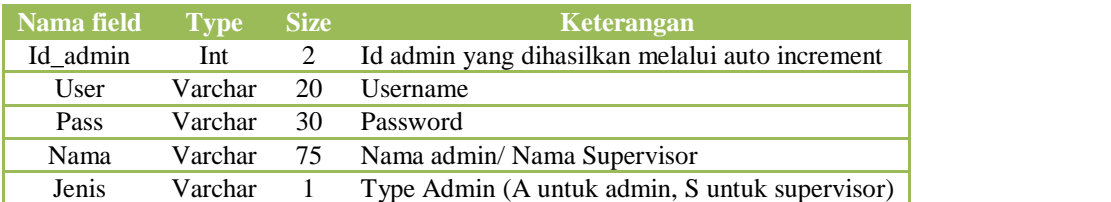

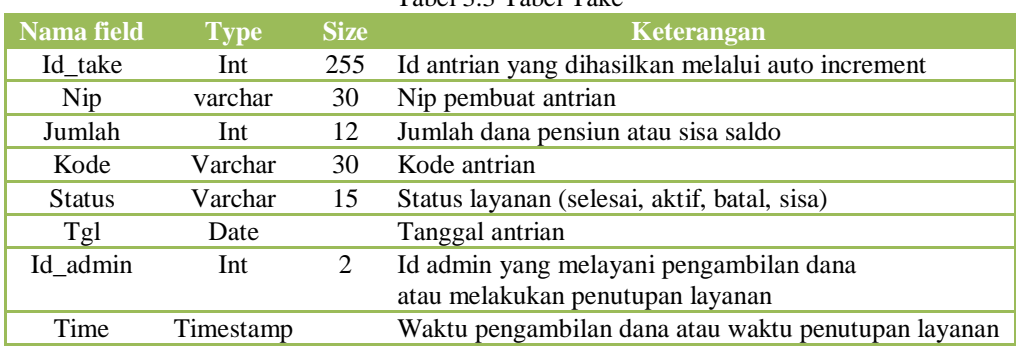

### Tabel 3.3 Tabel Take

### *3.4. Kebutuhan Hardware dan Software*

Pembuatan program sistem antrian pelayanan pembagian dana pensiun pada PT POS INDONESIA (PERSERO) memerlukan perangkat pendukung yang meliputi perangkat keras (*hardware*) dan perangkat lunak (*software*).

Perangkat keras (*hardware)* untuk mendukung sistem yang dirancang minimal sebagai berikut:

- a. Processor intel core 2 duo
- b. Memori 1 GB DDR 3
- c. Harddisk 250 GB
- d. DVD RW 24x
- e. Modem (sebagai koneksi internet)

Perangkat lunak (*software)* untuk mendukung sistem yang dirancang minimal sebagai berikut:

- a. Sistem Operasi : Microsoft Windows 7
- b. Bahasa Pemrograman : PHP, HTML, Java Script dan XML
- c. Editor Web : Notepad ++
- d. Web Server : Apache
- e. Database Server : MySQL
- f. Web Browser : Mozilla Firefox

# **4. HASIL DAN PEMBAHASAN**

Akan diuraikan hasil yang diperoleh dari penelitian yang telah dilakukan. Hasil penelitian tersebut didapatkan dari pengujian sistem.

Pada tampilan user interface Halaman Beranda pada gambar 4.1. akan ditampilkan coding seperti pada gambar 4.2.

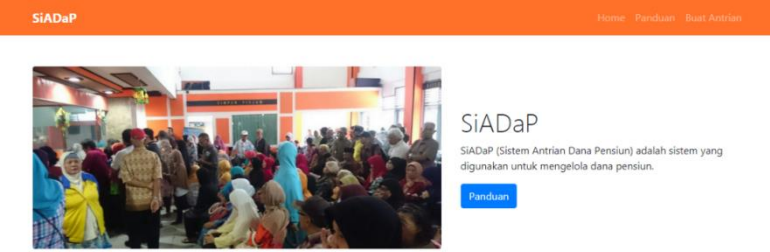

#### Gambar 4.2 Ga,bar Halaman Beranda

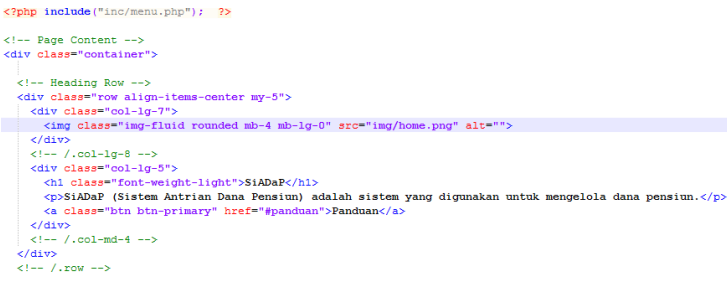

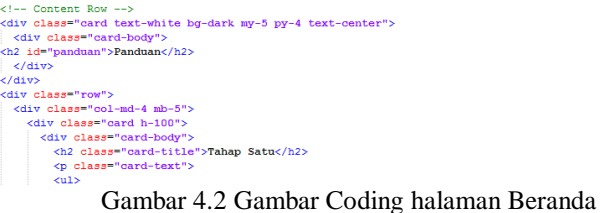

Pada tampilan user interface Halaman Beranda pada gambar 4.3. akan ditampilkan coding seperti pada gambar 4.4.

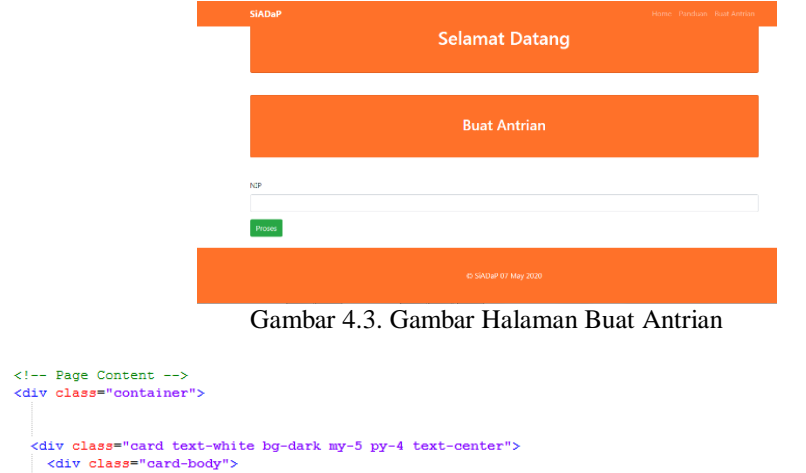

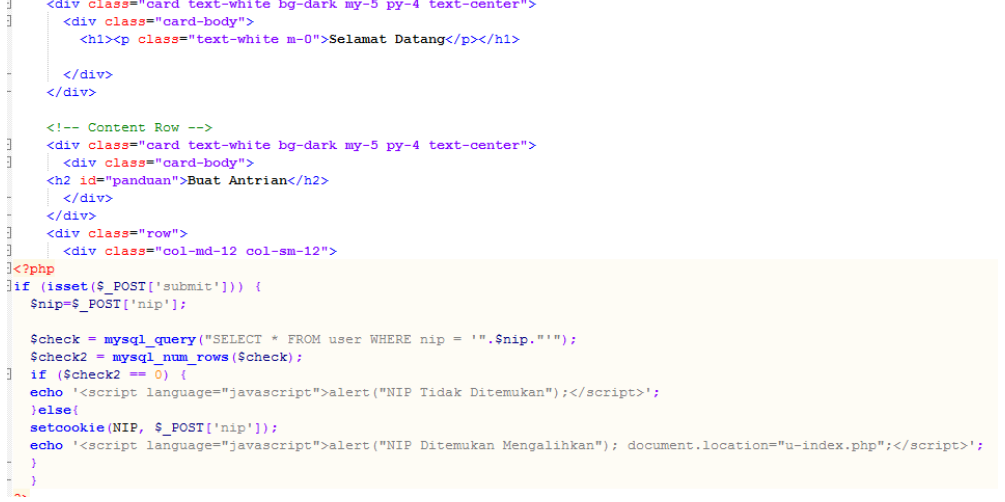

Gambar 4.4 Gambar Coding halaman Buat Antrian

Pada tampilan user interface Halaman Login Admin pada gambar 4.5. akan ditampilkan coding seperti pada gambar 4.6.

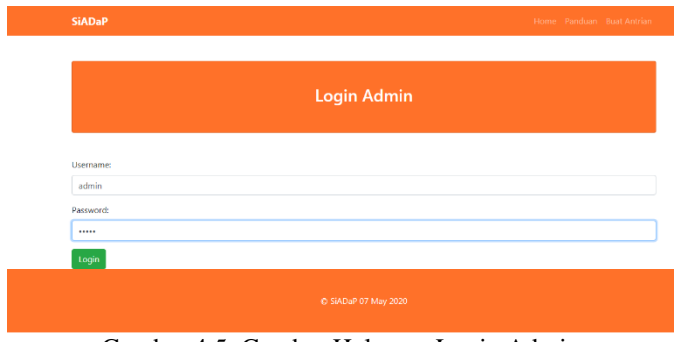

Gambar 4.5. Gambar Halaman Login Admin

Pada tampilan user interface Halaman Pengambilan Dana Pensiun pada gambar 4.7. akan ditampilkan coding seperti pada gambar 4.8.

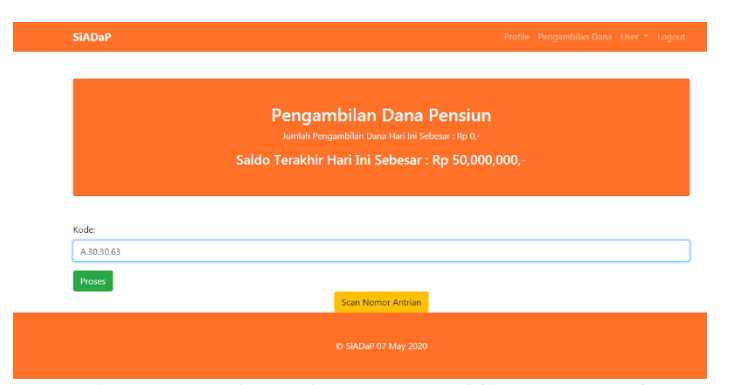

Gambar 4.7. Gambar Halaman Pengambilan Dana Pensiun

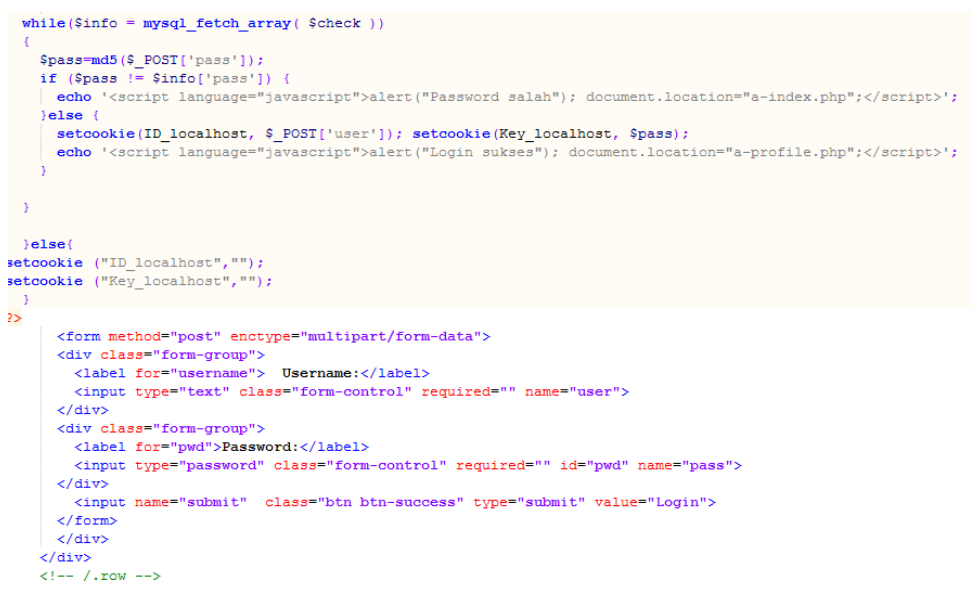

Gambar 4.6 Gambar Coding Halaman Login Admin

```
\leftarrow -- Page Content --
   <div class=
                      container":
     -<br>-<br>-<div class="card text-white bg-dark my-5 py-4 text-center">
        <div class="card-body">
     xiv cubov<br>
xiv dia "panduan">Pengambilan Dana Pensiun</h2><br>
xp>Jumlah Pengambilan Dana Hari Ini Sebesar : Rp <?= number_format($dataJml); ?>,-</p><br>
xh4> Saldo Terakhir Hari Ini Sebesar : Rp <?= number_format($danaAkhir); 
     \frac{1}{\sqrt{div}}x (div class="row"><br>
<div class="col-md-12 col-sm-12"><br>
(?php)
\begin{array}{ll}\n\text{ikode=$ \underline{\$GET['kode']$ };}\\ \n\text{if} & \text{(\text{isset ($\underline{\$GET['submit']$})}) }\\ \n\end{array}\texttt{Scheck} = \texttt{mysql\_query}("SELECT * FROM take WHERE kode = "", \texttt{Skode,} "");\texttt{Scheck2}mysql_num_rows($check);
   if (Scheck2 ='<script language="javascript">alert("Kode Tidak Ditemukan");</script>';
   \}else\{setcookie(NIP, $POST['nip']);
   echo '<script language="javascript">alert("Kode Ditemukan"); document.location="a-served.php?kode='.$kode.'";</script>';
  \rightarrow
```
Gambar 4.8 Gambar Coding Halaman Pengambilan Dana Pensiun

### **5. KESIMPULAN**

Dengan sistem ini, para pensiun bisa mendaftar dimana saja sebelum mendatangi kantor yang dituju sehingga tidak terjadi nya kesalahan menginput data dan juga untuk mendisiplinkan antrian agar tidak terjadi antrian yang panjang dan membuat kericuhan pada kantor tujuan.

#### **6. SARAN**

Berikut ini merupakan saran dari penulis mengenai sistem antrian pelayanan pembagian dana program pensiun pada PT POS INDONESIA (PERSERO) yaitu :

Dengan menghubungkan fitur *call center*, untuk memudahkan para pensiun jika ada hal yang akan ingin ditanyakan. Menambahkan gambar foto pensiun pada saat membuat antrian pada web, untuk mengkonfirmasi bahwa benar data tersebut milik pensiun yang sedang membuat antrian.

## **DAFTAR PUSTAKA**

- [1] Indrajaya,D.,&Cornellia,R. (2018). Analisis Model Antrian Loket Transaksi Pada PT POS INDONESIA (PERSERO) Kantor Cabang Sawangan Dengan Menggunakan Software *Promodel. Jurnal STRING (Satuan Tulisan Riset dan Inovasi Teknologi)*, [Vol 3, No 2 ,](https://journal.lppmunindra.ac.id/index.php/STRING/issue/view/335) Hal 170-175.
- [2] Zebua,T.,Gulo,N.S.,Nasution,D.S.,& Ginting, L.G. (2016). Simulasi Antrian Pelayanan Pembagian Dana Program Simpanan Keluarga Sejahtera Menggunakan Algoritma *First Come First Server.* Jurnal Riset Komputer, Vol. 3 No. 4, Agustus 2016 ISSN 2407-389X (Media Cetak) 36-41.
- [3] Hadi, R., & Nugrahaeni,Y. (2016). Aplikasi Penjadwalan Terapi Dengan Metode *FCFS*. *Journal Of Applied Intelligent System*, Vol 1 No 2, hal 134-143.
- [4] Yosua P.W Simaremare, Apol Pribadi S. dan Radityo Prasetianto Wibowo, (2013) Perancangan dan Pembuatan Aplikasi Manajemen Publikasi Ilmiah Berbasis Online pada Jurnal SISFO, Wibowo Jurusan Sistem Informasi, Fakultas Teknologi Informasi, Institut Teknologi Sepuluh Nopember (ITS)